El trabajo tiene como objetivo elaborar mediante el software GeoGebra nuevas herramientas que puedan ser empleadas por los docentes de aquellas disciplinas en las que se imparten matemáticas. La motivación surge de la dificultad de los estudiantes para comprender el contenido abstracto de los conceptos matemáticos. Se propone paliar esta carencia creando instrumentos capaces de ayudar tanto al profesorado en el aula como al alumnado en su aprendizaje autónomo.

# Aprendizaje autónomo del alumno y herramientas para el docente mediante el uso de GeoGebra

Asignaturas de Matemáticas I y II de los Grados de ADE y de ECO de la Universidad de Barcelona

ÁLVAREZ, M.; BONCOMPTE, M.; CASTAÑER, A.; IZQUIERDO, J.M.; MARÍN, J.; NAVAS, J.; NÚÑEZ, M.; RODRÍGUEZ, G.

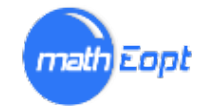

#### **RESUMEN**

El objetivo de nuestro proyecto ha sido mejorar la docencia de las asignaturas de Matemáticas de los Grados de Economía (ECO) y de Administración y Dirección de Empresas (ADE), introduciendo en la docencia el software gratuito *GeoGebra*.

El proyecto surgió en el contexto de la implantación de los grados, en un momento en que veíamos que ya no podríamos seguir impartiendo las clases de prácticas en las aulas de informática con el programa Derive, que dispondríamos de menos horas de docencia y que en las aulas solo habría un ordenador para el profesor y un cañón de proyección. En aquellas circunstancias pensamos que la capacidad de *GeoGebra* para dar vida a funciones y vectores podía ayudarnos a explicar los conceptos teóricos de las asignaturas de Matemáticas de una manera tan atractiva como intuitiva.

Hemos elaborado un conjunto de materiales (*applets*) para las asignaturas de Matemáticas I y Matemáticas II de los grados de ADE y de ECO. Gracias a la plataforma Moodle hemos podido poner estas *applets* a disposición de alumnos y profesores.

**Líneas de innovación vinculadas**: 216231 - Moodle / 201995 - Evaluación formativa / 235623 - Project-based learning, PBL / 020691 - Estudio de casos / 025424 – Simulaciones

**Palabras clave:** Software matemático; Concepto teórico*; Applet*.

# Contenido

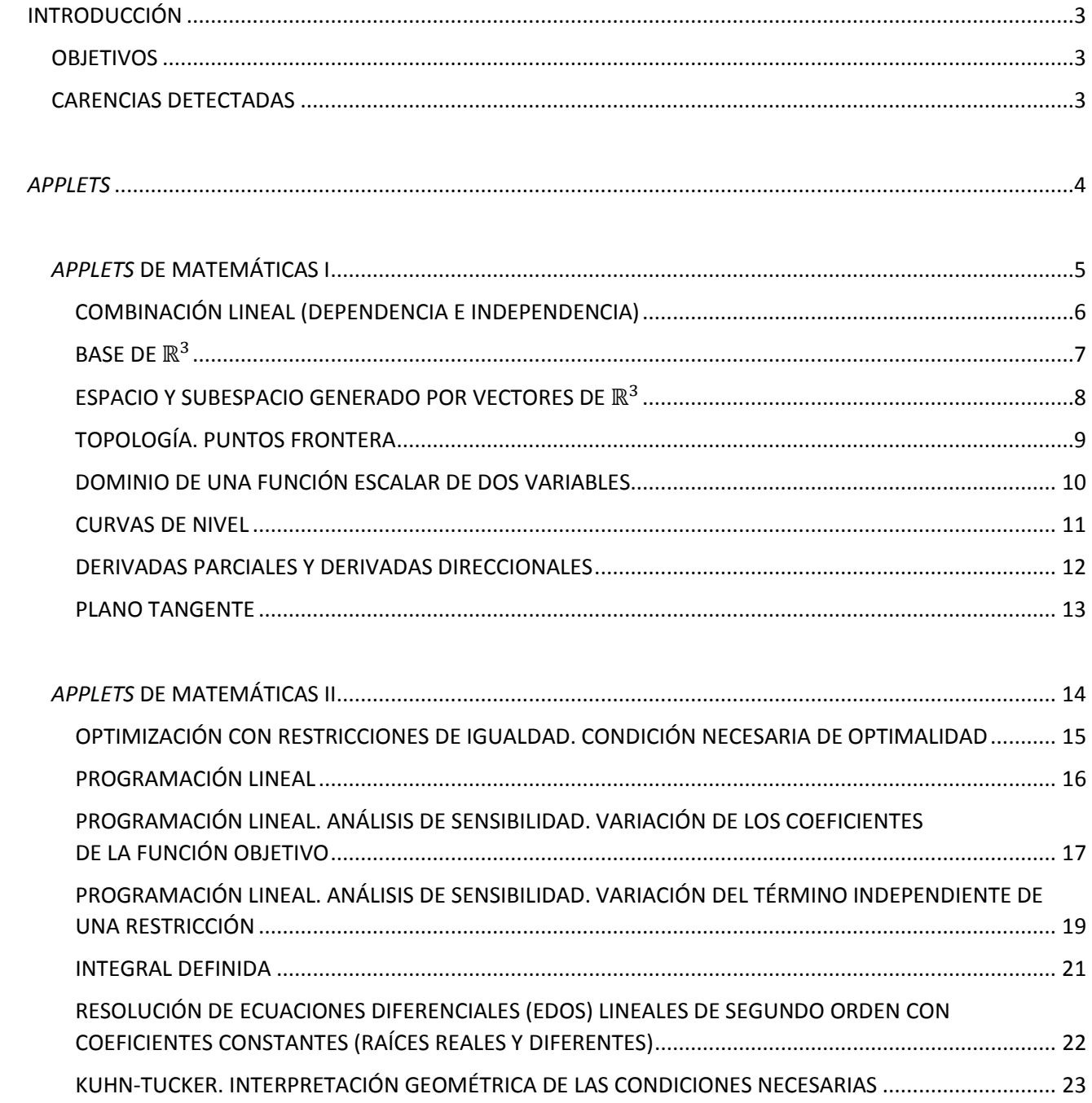

# INTRODUCCIÓN

# <span id="page-3-1"></span><span id="page-3-0"></span>**OBJETIVOS**

Nuestro objetivo principal ha sido potenciar la capacidad de comprensión abstracta de nuestros alumnos y mejorar la comprensión de nuestras asignaturas.

*GeoGebra* permite cumplir el deseo de tantos profesores de matemáticas que querríamos poner al alcance tangible de nuestros alumnos conceptos abstractos como la combinación lineal de vectores, la dependencia y la independencia lineales, las bases de un espacio vectorial, las coordenadas de un vector en diferentes bases, los conceptos topológicos de conjuntos abiertos, cerrados y acotados, las curvas de nivel de una función de dos variables, las familias de curvas que son solución de una ecuación diferencial, y tantos otros.

Por la dificultad que implica la carencia de tiempo para impartir el programa de la asignatura de Matemáticas I, hemos tenido que renunciar a menudo al "lujo" de interactuar con el applet en el aula de docencia y limitarnos sólo a indicar que había este material en el Campus y a animar el alumnado a utilizarlo en su trabajo autónomo. En Matemáticas II, las *applets* que explican el análisis de sensibilidad cuando varían los coeficientes de la función objetivo y cuando cambian los términos independientes de las restricciones han sido especialmente valiosas.

De este modo, creemos haber logrado los siguientes objetivos inicialmente planteados:

- Mejorar la comprensión de las asignaturas implicadas.
- Estimular el interés del alumno por las cuestiones matemáticas.
- Mejorar la docencia de la asignatura con nuevos recursos informáticos.
- Dar nuevas herramientas al aprendizaje autónomo.

La experiencia para el profesorado que la ha llevada a cabo ha sido muy buena, a pesar de que ha exigido mucho tiempo. Entrar en el mundo de las *applets* nos ha pedido esfuerzo; sin embargo, el resultado esperamos - es un trabajo que facilitará la explicación de los temas que hemos podido tratar. Ojalá este proyecto, con la creación de las *applets*, haya contribuido a dar un paso adelante en la mejora del proceso de aprendizaje de nuestro alumnado.

# <span id="page-3-2"></span>CARENCIAS DETECTADAS

Una de las principales dificultades que hemos encontrado es la limitación de *GeoGebra* en el cálculo y representación de funciones de más de una variable. Las representaciones tridimensionales a menudo resultan de difícil comprensión, incluso para los profesores, hecho que comporta un reto aún mayor si queremos conseguir que las *applets* en ℝ<sup>3</sup> sean útiles.

Un segundo obstáculo se nos ha presentado a la hora de aplicar las *applets* a la docencia: el poco tiempo de que disponemos para explicar el programa de la asignatura. En efecto, utilizar las *applets,* aunque tiene un retorno de mayor comprensión por parte del alumno, tiene un coste inevitable de tiempo cuando se quiere mostrar su funcionamiento en el aula.

# *APPLETS*

<span id="page-4-0"></span>A continuación presentamos las *applets* trabajadas (objetivos, funcionamiento, limitaciones y tipos de problemas para los que resulta apropiada cada una). Están disponibles en *un GeoGebrabook* al que se puede acceder *[online](https://www.geogebra.org/m/fzgt8s86)*.

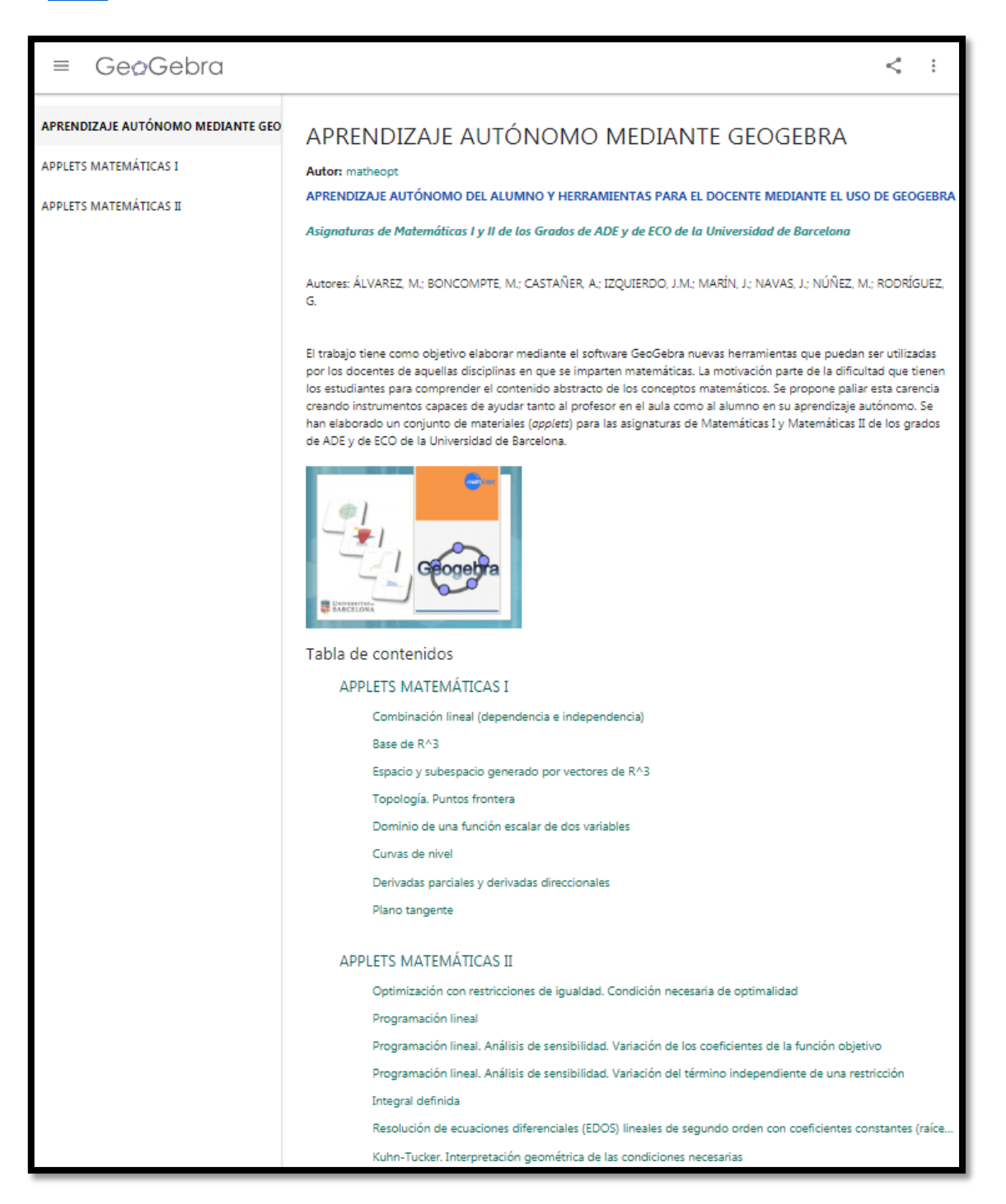

Figura 1: *GeoGebrabook* "Aprendizaje autónomo mediante *GeoGebra"*

Primero, empezaremos con las *applets* utilizadas en la asignatura de Matemáticas I y seguidamente pasaremos a las *applets* de Matemáticas II.

# <span id="page-5-0"></span>*APPLETS* DE MATEMÁTICAS I

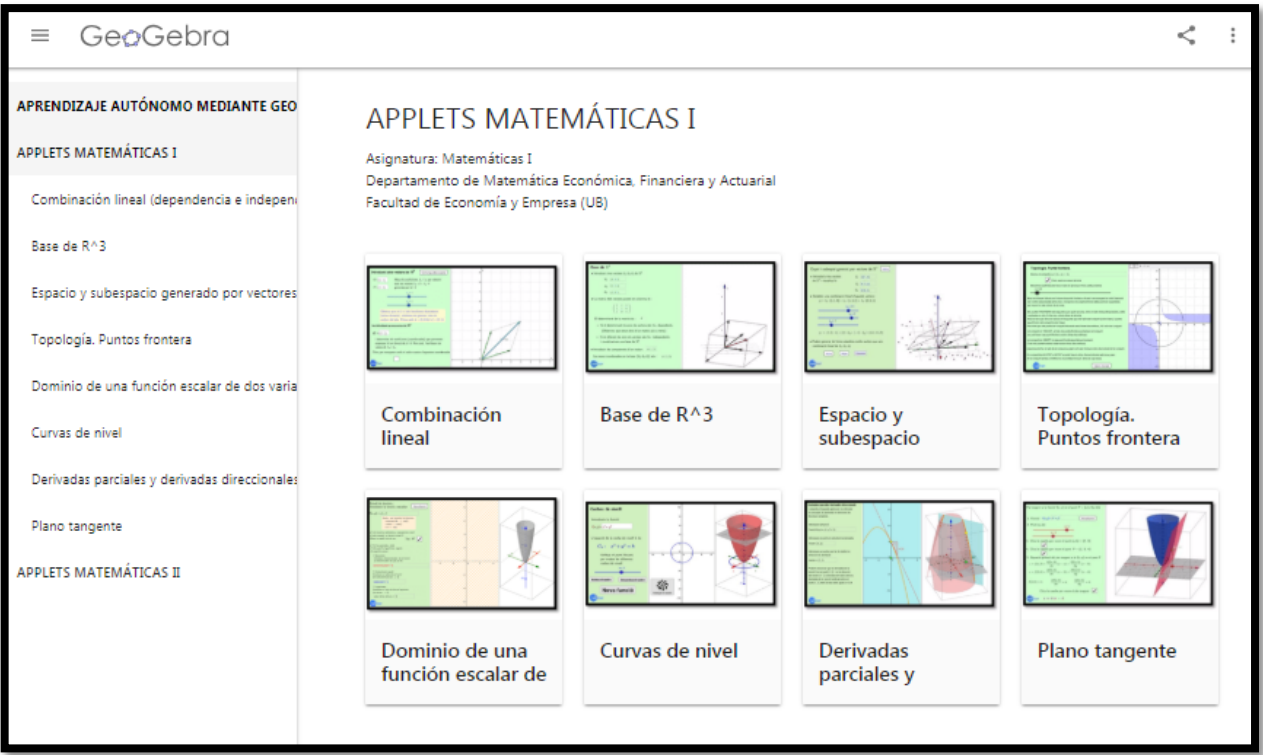

Figura 2: *Applets* de Matemáticas I

# <span id="page-6-0"></span>COMBINACIÓN LINEAL (DEPENDENCIA E INDEPENDENCIA)

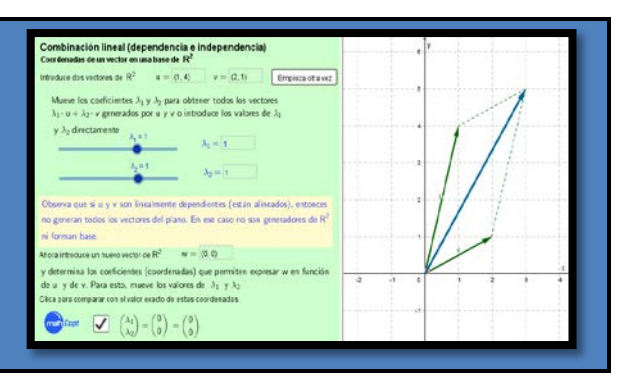

*Vector que es combinación lineal de otros dos en el plano. Coordenadas de un vector en una base* 

 $de \mathbb{R}^2$ .

### **Objetivo**

*¿Qué enseña a hacer? ¿Qué conceptos explica?*

*Esta applet nos enseña a calcular gráfica y analíticamente las coordenadas de un vector en una base dada.*

# **Explicación del** *applet*

### *¿Cómo funciona? Limitaciones:*

*De entrada, el applet pide que se introduzcan dos vectores (que nos dibuja en verde). Entonces, moviendo dos puntos deslizantes, se nos dibujan en azul vectores del plano generados por estos dos. En particular, si moviendo los puntos deslizantes observamos que llenamos todo el plano, entonces los dos vectores dados son linealmente independientes y generadores de* ℝ<sup>2</sup> *y, por lo tanto, forman una base de* ℝ*. En cambio, si los dos vectores iniciales están alineados, solo conseguiremos generar una línea recta.*

*La segunda parte del applet está dirigida a pensar en el problema inverso: en lugar de mover los puntos deslizantes para generar diferentes vectores del plano, podemos escribir un vector cualquiera (que se dibuja en rojo) para encontrar sus coordenadas en la base escogida al comienzo. Estas coordenadas las determinaremos geométricamente con los puntos deslizantes hasta que el vector azul generado coincida con nuestro vector rojo. Si queremos comprobar la precisión de las coordenadas obtenidas geométricamente, clicaremos en la casilla blanca del final y obtendremos las coordenadas exactas; de hecho, esta casilla se puede utilizar como calculadora de coordenadas. Notemos que los valores obtenidos con los puntos deslizantes son aproximaciones del valor real de estas coordenadas.*

*A veces no es posible calcular exactamente con los puntos deslizantes las coordenadas del vector rojo introducido. Aun así, los valores exactos se pueden obtener siempre clicando en la última casilla del applet.*

*Otra limitación es que esta applet solo sirve para vectores del plano, es decir, para vectores con dos componentes.*

## **Tipo de problemas para los que resulta apropiada**

*Esta applet está pensada no tanto como herramienta para resolver ejercicios, como para visualizar geométricamente los conceptos de vectores generadores, de dependencia lineal y de coordenadas de un vector del plano en una base. Por este motivo, puede ser útil para introducir la definición de estos conceptos en clase.*

# <span id="page-7-0"></span>**BASE DE ℝ<sup>3</sup>**

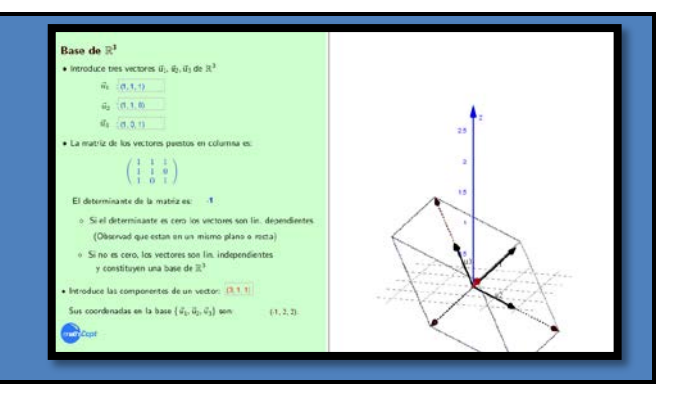

# **Objetivo**

*Esta applet determina si un conjunto de vectores es o no, base de* ℝ *mediante el análisis de la matriz que dichos vectores forman, y confirma gráficamente el resultado obtenido con la disposición de los vectores en el espacio.*

### *¿Qué enseña a hacer? ¿Qué conceptos explica?*

*Coordenadas y componentes de un vector en una base.*

# **Explicación del** *applet*

### *¿Cómo funciona? Limitaciones:*

*El applet se inicia con la limpieza de los datos del problema anterior y tiene tres partes funcionales. La primera parte consiste en introducir tres vectores de* ℝ *y observar si son linealmente independientes, es decir, si forman una base de* ℝ*. La segunda parte es automática y genera la matriz de los vectores puestos en columna y calcula su determinante para averiguar si son linealmente independientes. La tercera y última parte nos propone introducir un vector: el applet calcula automáticamente las coordenadas del vector en la base introducida.*

*No sirve para determinar bases de subespacios vectoriales.*

# **Tipo de problemas para los que resulta apropiada**

*El applet está pensada para ayudar a entender, analítica y geométricamente en* ℝ*, los conceptos de combinación lineal de vectores, vectores linealmente independientes y base de un espacio vectorial.*

### *Ejercicios complementarios:*

- 1. *Determina si los siguientes conjuntos de vectores son linealmente independientes o no:*  $\{(1,0,0), (0,1,0), (0,0,1)\}, \{(1,1,0), (0,1,1), (-1,0,1)\}, \{(1,1,0), (-2,1,1), (1,1,1)\}.$
- 2. *Determina las coordenadas del vector* (3,1,1) *en las diferentes bases encontradas en el ejercicio anterior.*
- 3. *¿Los vectores* {(1, −3, 2), (5, 2, −1), (7, 13, −8), (13, −5, 4)} *forman un sistema de generadores de* ℝ*? ¿Son linealmente independientes? ¿Son base de* ℝ*?*

# <span id="page-8-0"></span>ESPACIO Y SUBESPACIO GENERADO POR VECTORES DE R<sup>3</sup>

# **Objetivo**

#### *¿Qué enseña a hacer? ¿Qué conceptos explica?*

*Esta applet pretende que el estudiante se haga una idea gráfica de los conceptos siguientes: combinación lineal de vectores de* ℝ*, vectores linealmente independientes y vectores linealmente dependientes.*

## **Explicación del** *applet*

#### *¿Cómo funciona? Limitaciones:*

*De entrada, el botón "inicio" limpia los datos del problema anterior. Operativamente hablando, esta applet tiene tres partes:*

- *La primera parte consiste en introducir tres vectores de* ℝ *y observar cuáles son linealmente dependientes.*
- *La segunda parte consiste en introducir, por medio de tres puntos deslizantes, tres valores de los parámetros que se utilizan en la combinación lineal de los anteriores vectores, y ver y analizar el vector resultante.*
- *La tercera parte nos propone activar un proceso de animación donde se generan aleatoriamente diferentes vectores combinación lineal de los tres iniciales. Se pretende que el estudiante observe qué subconjunto de vectores se genera. El botón "inicio" empieza el proceso y el botón "para" lo detiene.*

*Sirve para ilustrar el concepto de combinación lineal y espacio generado a partir de un conjunto de vectores. No determina si un conjunto de vectores es o no linealmente independiente, sólo ofrece una intuición gráfica. Para la determinación analítica se recomienda la utilización del applet "Base de* ℝ3*".*

# **Tipo de problemas para los que resulta apropiada**

*Ejercicio: Determina gráficamente si el siguiente conjunto de vectores es linealmente independiente, y determina la dimensión del subespacio vectorial que genera:*

- a.  $\{(1, 0, 0), (0, 1, 0), (2, 0, 5, 0)\}\$
- b.  $\{(1, 1, 0), (0, 1, 1), (1, 1, 1)\}$
- c.  $\{(1, 2, 0), (0, 2, -1), (1, 0, 1)\}$
- d.  $\{(1, 1, 0), (-2, 1, -3), (1, 0, 1)\}$

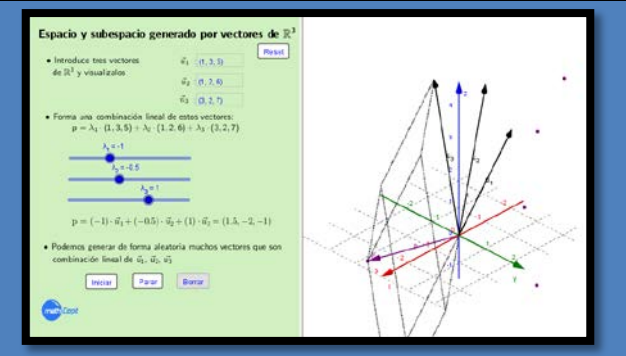

*Subespacio vectorial generado por un conjunto de* 

*vectores.*

# <span id="page-9-0"></span>TOPOLOGÍA. PUNTOS FRONTERA

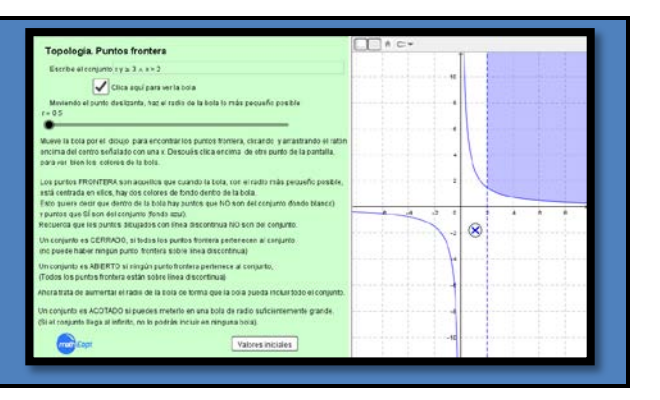

*Punto frontera de un conjunto; conjunto cerrado;*

*conjunto abierto; conjunto acotado.*

# **Objetivo**

#### *¿Qué enseña a hacer? ¿Qué conceptos explica?*

*Esta applet nos enseña a distinguir en*  $\mathbb{R}^2$  *los puntos frontera de un conjunto de los que no lo son, lo cual nos permitirá afirmar si el conjunto en cuestión es o no un conjunto abierto, cerrado o acotado.* 

# **Explicación del** *applet*

#### *¿Cómo funciona? Limitaciones:*

*El applet pide que se introduzca un conjunto de* ℝ *y, a continuación, que se clique un botón para que aparezca una bola en la pantalla. Esta bola, cuyo radio se puede regular mediante un punto deslizante, se puede desplazar clicando y arrastrando su centro por la gráfica.*

*El applet explica que los puntos frontera son aquellos en los que, cuando se pone una bola encima de ellos con el radio más pequeño posible, aparecen dos colores: azul en los puntos de la bola que pertenecen al conjunto, y blanco en los que no pertenecen. Habrá que tener en cuenta también que los puntos que están sobre líneas discontinuas, correspondientes a desigualdades estrictas, no pertenecen al conjunto.*

*A continuación se explica qué es un conjunto cerrado y qué es un conjunto abierto. El estudiante aprenderá a distinguirlos en el sentido de que, si todos los puntos frontera del conjunto pertenecen a este, tenemos un conjunto cerrado, y si ninguno pertenece, tenemos un conjunto abierto.*

*Finalmente, se explica el concepto de conjunto acotado, invitando al estudiante a aumentar el radio de la bola tanto como haga falta a fin de incluir el conjunto dentro de la bola. Si esto es posible, el conjunto es acotado y, en caso contrario, el conjunto será previsiblemente no acotado.*

# **Tipo de problemas para los que resulta apropiada**

*Esta applet está pensada para interpretar gráficamente los conceptos de conjunto abierto y cerrado con relación a los puntos frontera asociados, así como el concepto de conjunto acotado con relación a bolas de radio suficientemente grande.*

*El applet se limita a problemas de dos variables.* 

*El applet permite variar el conjunto de soluciones factibles, pero solo utilizando inecuaciones y conjunciones/disyunciones lógicas.*

*Hay que tener en cuenta que, cuando se restablecen los valores originales, no se recupera el conjunto.*

# <span id="page-10-0"></span>DOMINIO DE UNA FUNCIÓN ESCALAR DE DOS VARIABLES

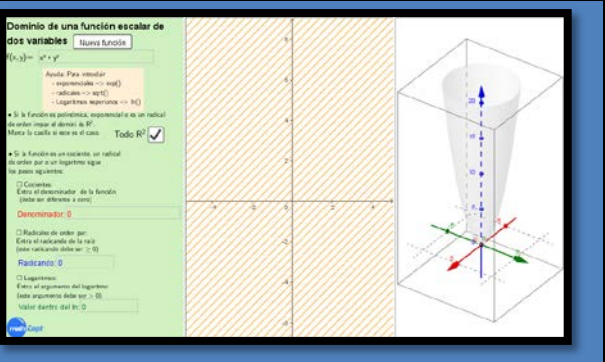

*El dominio de una función escalar de dos variables e, indirectamente, el de una expresión funcional* 

*elemental.*

# **Objetivo**

*¿Qué enseña a hacer? ¿Qué conceptos explica?*

*Esta applet determina de forma gráfica los dominios en el plano base XY de una clase muy amplia de funciones escalares de dos variables.* 

# **Explicación del** *applet*

*¿Cómo funciona? Limitaciones:*

*Después de una serie de pasos que nos ayudan a introducir la función que queremos estudiar teniendo en cuenta las funciones elementales que la constituyen, esta applet dibuja en un sistema de coordenadas la función en* ℝ *y su dominio sobre un plano adicional.* 

*La función escalar que se quiera estudiar tiene que venir expresada por medio de funciones elementales convenientes.*

# **Tipo de problemas para los que resulta apropiada**

*Representación de dominios de funciones escalares de dos variables.*

*Ejercicios complementarios: Encuentra los dominios de las siguientes funciones escalares:*

- 1.  $f(x,y) = -x^2 y^2 + 10$ .
- 2.  $f(x,y) = \ln(x^2 y^2)$ .
- 3. *f*(*x,y*) = 3 exp(*x* -*y*).

# <span id="page-11-0"></span>CURVAS DE NIVEL

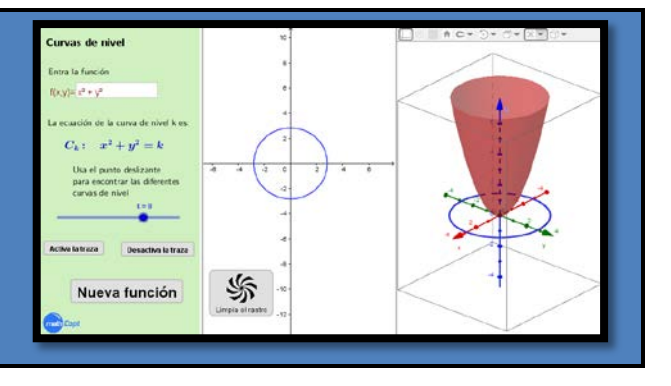

# **Objetivo**

### *¿Qué enseña a hacer? ¿Qué conceptos explica?*

*Esta applet nos determina gráficamente las curvas de nivel de una función escalar de dos variables que previamente se ha representado. El applet analiza cómo varía y se mueve la gráfica de una curva de nivel a medida que, con un punto deslizante, cambiamos el valor del parámetro asociado a dicha curva.* 

*Dominio, representación gráfica y curva de nivel de una función escalar de dos variables.*

# **Explicación del** *applet*

#### *¿Cómo funciona? Limitaciones:*

*El applet representa gráficamente una función escalar de dos variables. Una vez dibujada, se introduce la curva de nivel dependiente de un parámetro real y, gracias a un punto deslizante que da valores concretos a este parámetro, se van representando las curvas de nivel para los diferentes valores en dos escenarios: sobre el plano base XY asociado a la representación gráfica tridimensional de la función, y sobre un plano XY adicional.* 

*La representación gráfica tridimensional de algunas funciones escalares de dos variables.* 

# **Tipo de problemas para los que resulta apropiada**

*Representación de curvas de nivel de funciones escalares de dos variables.*

*Ejercicios complementarios: Representa gráficamente y estudia las curvas de nivel de las funciones:*

- 1. *f*(*x,y*) = 2*x·y*
- 2. *f*(*x,y*) = ln(*x*+*y*)
- 3. *f*(*x,y*) = *x/*3*y*

# <span id="page-12-0"></span>DERIVADAS PARCIALES Y DERIVADAS DIRECCIONALES

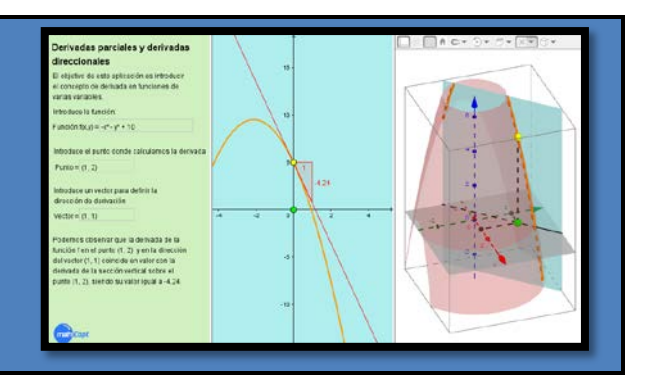

*Derivada direccional y derivada parcial de* 

# **Objetivo**

### *¿Qué enseña a hacer? ¿Qué conceptos explica?*

*Esta applet nos proporciona una comprensión geométrica de la extensión al caso de funciones de funciones reales de dos variables. varias variables del concepto de derivada de una función de una variable (como medida del cambio de la función ante cambios en la variable independiente). Dado que ahora tenemos diferentes direcciones en que medir este cambio, se hace necesario fijar una dirección determinada.*

## **Explicación del** *applet*

### *¿Cómo funciona? Limitaciones:*

*Una vez introducida una función escalar, el applet nos pide el punto donde queremos calcular la derivada y un vector que fijará la dirección respecto de la cual derivamos (no hace falta que esté normalizado). El applet realiza el cálculo tanto analítico como gráfico (en dos y tres dimensiones) de la derivada direccional asociada. El applet tiene tres pantallas: una primera donde introducimos los datos del problema y donde se calcula analíticamente la derivada direccional, y dos más, de tipo gráfico. En la primera de estas pantallas gráficas se muestra, en el plano cartesiano, la sección vertical de la función (curva-sección), la imagen del punto donde se calcula la derivada sobre esta curva (punto amarillo), así como la derivada asociada. En la segunda pantalla gráfica, y en tres dimensiones, aparece una representación de la función original, el plano vertical definido según la dirección del vector, y la sección producto de la intersección entre el plano vertical y la gráfica de la función.*

*Como se trata de trabajar la comprensión geométrica del concepto de derivada direccional, hay que usar funciones sencillas, planos o paraboloides de revolución que permitan observar con claridad la sección vertical y la ilustración gráfica resultante.*

## **Tipo de problemas para los que resulta apropiada**

*El objetivo de esta applet, aunque calcula la derivada direccional, es ayudar a comprender el concepto de derivada direccional a partir de su interpretación geométrica.*

*Ejercicios complementarios: Calcula las derivadas direccionales de las siguientes funciones en los puntos y vectores que se indican:*

- 1.  $f(x,y) = -x^2 y^2 + 10$ ;  $P = (1,2)$ ,  $v = (1,1)$ .
- 2.  $f(x,y) = -x^2 y^2 + 0.1 \cdot \exp(x+y)$ ;  $P = (1,1)$ ,  $v = (1,0)$ .

# <span id="page-13-0"></span>PLANO TANGENTE

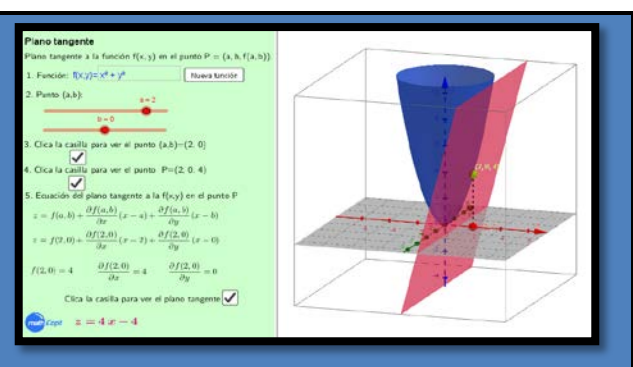

# **Objetivo**

*Esta applet encuentra y representa gráficamente la ecuación del plano tangente a una función de dos variables en un punto de su dominio y analiza cómo varía analítica y geométricamente este plano cuando varían las coordenadas del punto.*

### *¿Qué enseña a hacer? ¿Qué conceptos explica?*

*Plano tangente a una función escalar de dos variables; punto de tangencia.*

# **Explicación del** *applet*

#### *¿Cómo funciona? Limitaciones:*

*El applet calcula y representa gráficamente la ecuación del plano tangente a una función escalar de dos variables en un punto dado. El applet nos permite visualizar cómo varía este plano cuando las coordenadas del punto se mueven dentro de un rango numérico previamente establecido. Se insiste en el hecho que el estudiante encuentre a mano la ecuación de los planos tangentes para unos ciertos valores de los parámetros y compare los resultados obtenidos con los que proporciona el applet.*

*Las propias del aplicativo GeoGebra, especialmente a nivel gráfico.*

# **Tipo de problemas para los que resulta apropiada**

*Aquellos en los que se quiere aproximar linealmente una función escalar alrededor de un punto. Hay que recordar que el plano tangente resuelve este problema de la manera más satisfactoria posible.*

# <span id="page-14-0"></span>*APPLETS* DE MATEMÁTICAS II

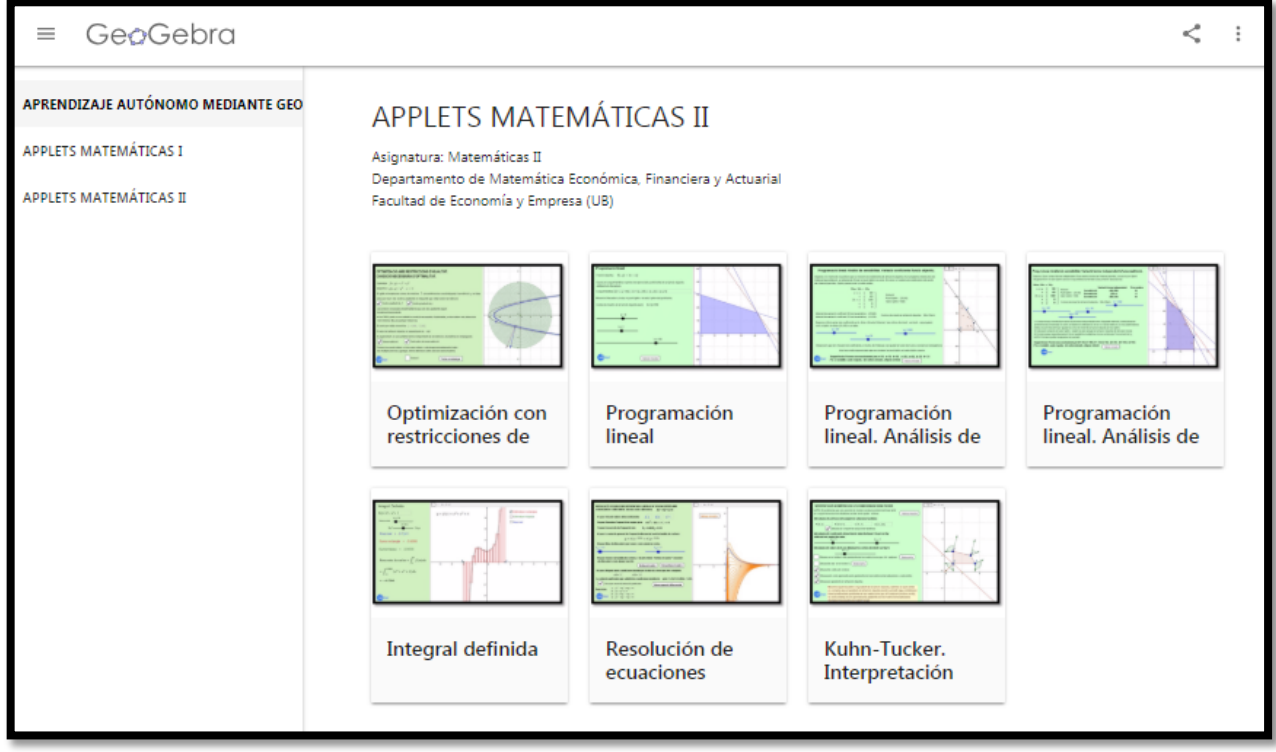

Figura 3: *Applets* de Matemáticas II

# <span id="page-15-0"></span>OPTIMIZACIÓN CON RESTRICCIONES DE IGUALDAD. CONDICIÓN NECESARIA DE OPTIMALIDAD

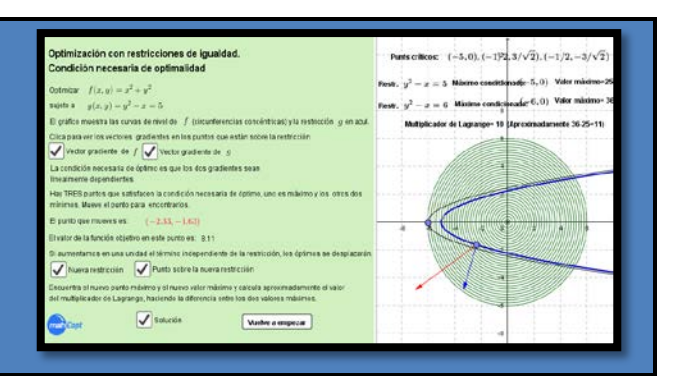

# **Objetivo**

### *¿Qué enseña a hacer? ¿Qué conceptos explica?*

*Esta applet ilustra geométricamente el concepto de condición necesaria de óptimo restringido por igualdades explicando qué representa el valor del multiplicador de Lagrange. Se trata, pues, de una applet de cariz geométrico y no de cálculo.*

# **Explicación del** *applet*

#### *¿Cómo funciona? Limitaciones:*

*El applet presenta un problema concreto en el que la función objetivo que queremos estudiar es*  $f(x,y) = x^2 + y^2$  y la restricción de igualdad es  $g(x, y) = y^2 - x =$ *. Aparecen en la pantalla gráfica las curvas de nivel de la función objetivo y la restricción.*

*El applet pide al estudiante que clique en las casillas de control para dibujar el gradiente de la función objetivo y el de la restricción sobre un mismo punto de la restricción. El estudiante puede desplazar el punto y comprobar que los gradientes de la función objetivo y de la restricción son perpendiculares, respectivamente, a las curvas de nivel de la función objetivo y a la gráfica de la restricción.*

*A continuación, le pide que encuentre los puntos donde los dos vectores gradientes son linealmente dependientes, informando de que tiene que encontrar tres. Estos son los puntos donde se cumple la condición necesaria de óptimo restringido. Observando las curvas de nivel de la función objetivo y la restricción, el estudiante puede ver cuáles de estos puntos son los dos mínimos y cuál el máximo. Además, el applet indica las coordenadas del punto que se mueve y el valor de la función objetivo en aquel punto.*

*Finalmente, el applet pide al estudiante que aumente el término independiente de la restricción en una unidad y dibuje la restricción asociada. Es muy fácil intuir, ahora sin la ayuda del applet, cómo se desplaza el máximo y calcular cuál será el nuevo valor máximo. La diferencia entre el nuevo valor máximo y el anterior será aproximadamente el valor del multiplicador de Lagrange en el máximo. El applet acaba descubriendo la solución del problema.*

# **Tipo de problemas para los que resulta apropiada**

*Esta applet tiene una finalidad ilustrativa.*

*Gradiente de una restricción; curvas de nivel de la función objetivo; óptimo restringido por igualdades; multiplicadores de Lagrange.*

*El applet no permite variar la función objetivo ni la restricción. A pesar de esto, no hay pérdida de generalidad en la visualización geométrica de la condición necesaria de existencia de óptimos con restricciones de igualdad.*

# <span id="page-16-0"></span>PROGRAMACIÓN LINEAL

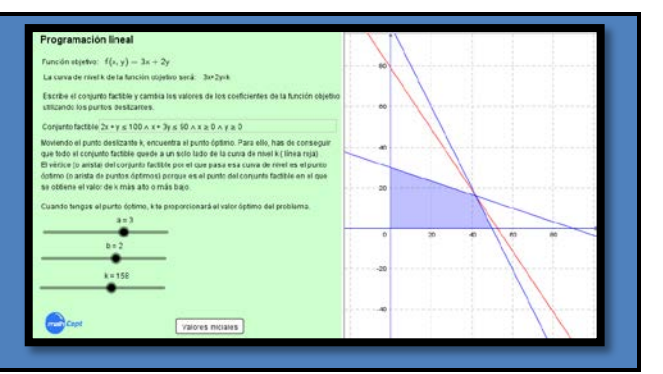

*Conjunto de soluciones factibles; curvas de nivel de la función objetivo; óptimo de un programa lineal;* 

*pendiente de las curvas de nivel.*

# **Objetivo**

*¿Qué enseña a hacer? ¿Qué conceptos explica?*

*Esta applet interpreta geométricamente el concepto de óptimo de un programa lineal, y nos permite visualizar cómo varía la pendiente de las curvas de nivel de la función objetivo al variar sus coeficientes.*

# **Explicación del** *applet*

### *Cómo funciona? Limitaciones:*

*El applet nos permite cambiar los coeficientes de la función objetivo y ver cómo estos cambios afectan a la pendiente de las curvas de nivel. También permite cambiar el conjunto de soluciones factibles.*

*Una vez fijados, mediante dos puntos deslizantes, los coeficientes de la función objetivo y fijado también el conjunto de soluciones factibles, el applet invita al estudiante a encontrar el óptimo del problema, variando con otro punto deslizante el parámetro de la recta de nivel correspondiente a la función objetivo. El profesor tendría que explicar cómo el óptimo es aquel vértice del conjunto de soluciones factibles donde se consigue dejar todo el conjunto en un solo lado de la curva de nivel.*

*El estudiante puede comprobar también que el óptimo forzosamente tendrá que estar en un vértice o en una arista del conjunto de soluciones factibles.*

*El applet se limita a problemas de dos variables.* 

*El applet permite variar el conjunto de soluciones factibles, pero solo utilizando inecuaciones y conjunciones/disyunciones lógicas.*

*Hay que tener en cuenta que, cuando se restablecen los valores originales de los tres puntos deslizantes, no se recupera el conjunto de soluciones factibles.*

# **Tipo de problemas para los que resulta apropiada**

*El applet está pensada para ayudar a entender el significado geométrico de óptimo de un problema de programación lineal. Tiene una finalidad ilustrativa y no de cálculo propiamente dicho.*

<span id="page-17-0"></span>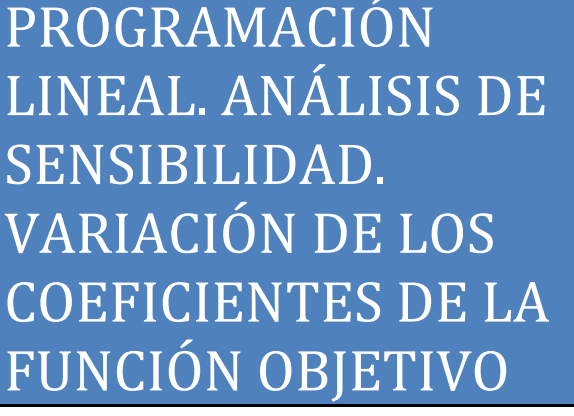

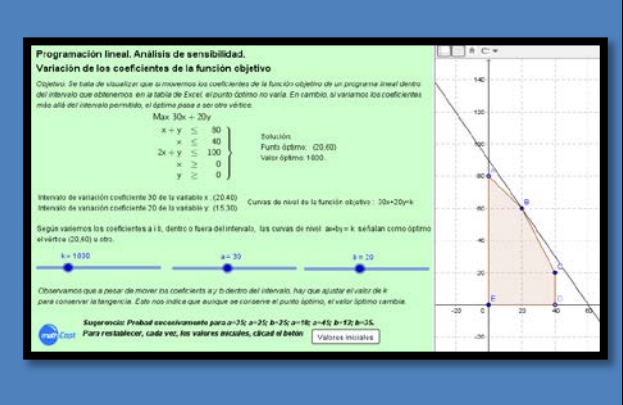

# **Objetivo**

*Esta applet nos muestra cómo puede variar el óptimo de un programa lineal cuando cambian los coeficientes de la función objetivo asociada. Así mismo, nos interpreta gráficamente los intervalos de variación de estos coeficientes para los que este óptimo no cambia, aunque los valores óptimos asociados lo hagan. Justo es decir que el applet nos permite calcular también la variación de estos valores óptimos.*

#### *¿Qué enseña a hacer? ¿Qué conceptos explica?*

*Análisis de sensibilidad cuando varían los coeficientes de la función objetivo; efecto geométrico de la variación de los coeficientes de la función objetivo de un programa lineal; significado de los intervalos de variación de los coeficientes de la función objetivo obtenidos con el Excel.*

# **Explicación del** *applet*

*¿Cómo funciona? Limitaciones:*

*El applet está relacionada con el problema siguiente:*

*Una fábrica de juguetes produce dos tipos de juguetes de madera: coches y trenes. El coche se vende a 54€ y requiere 10€ de madera. Además, cada coche que se fabrica incrementa el coste de la mano de obra en 14€. El tren se vende a 39€, utiliza 9€ de madera e incrementa el coste de la mano de obra en 10€. La fabricación de estos dosjuguetes requiere mano de obra especializada: acabado y carpintería. Un coche necesita 2 horas de trabajo de acabado y 1 hora de carpintería. Un tren necesita 1 hora de acabado y 1 hora de carpintería. Esta fábrica cuenta con la madera que quiere, pero solo dispone de 100 horas de trabajo de acabado a la semana y de 80 horas de carpintería también a la semana. La demanda de trenes es ilimitada, pero se venden como mucho 40 coches a la semana. Se pide: (a) Determinar el número de coches y trenes que hay que fabricar a la semana para maximizar los beneficios obtenidos de estos dos juguetes. (b) ¿Cambiaría el óptimo si el coste de mano de obra para fabricar un coche se redujera 5€? ¿Cuál sería el nuevo valor óptimo? (c) ¿Cambiaría el óptimo si el precio de venta del coche fuera 69€? (d) ¿Cambiaría el óptimo si la madera para fabricar un tren costara 16€? El resultado que proporciona el Excel es:*

*El applet está pensada para interpretar geométricamente la sensibilidad del óptimo de un programa lineal cuando cambian los coeficientes de la función objetivo, pero no está pensada para calcularlo.*

*También puede haber pequeños errores de precisión en la obtención del valor óptimo inherentes a las características del punto deslizante.* 

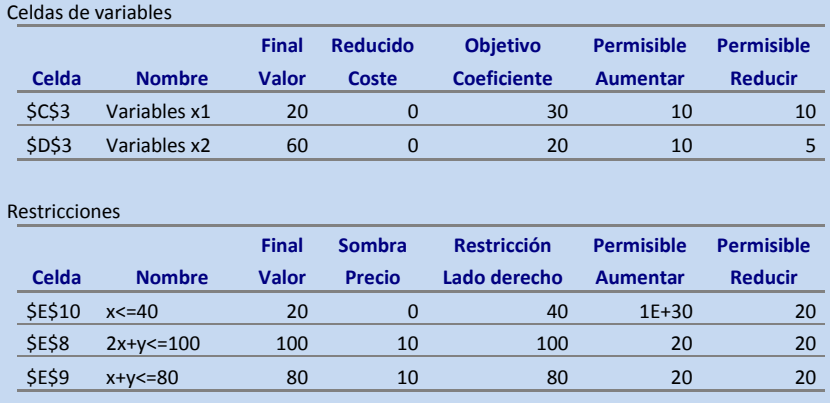

*El applet da la solución: el punto óptimo y el valor óptimo. También indica los intervalos que proporciona el Excel. El dominio aparece dibujado y también la curva de nivel de la función objetivo.*

*El applet ofrece tres puntos deslizantes, uno para cada coeficiente, y uno para el valor de la curva de nivel de la función objetivo que nos indicará el valor óptimo del problema.*

*El estudiante, moviendo los puntos deslizantes que corresponden a los coeficientes, ve cómo cambia la pendiente de la curva de nivel de la función objetivo en la pantalla gráfica. Puede comprobar que si mantiene el coeficiente dentro del intervalo, el punto óptimo seguirá siendo el mismo vértice. Notará, en cambio, que tendrá que desplazar el punto deslizante de la curva de nivel de la función objetivo para volverlo a ajustar al vértice. Esto quiere decir que el valor óptimo ha cambiado. Si se fija en el valor óptimo anterior y en el que ahora tiene que poner para ajustar el dibujo, sabrá cuánto ha cambiado el valor óptimo.*  También puede comprobar que, si cambia los coeficientes más allá de los valores *que señala el intervalo obtenido con el Excel, cuando ajuste la curva de nivel, encontrará como óptimo otro vértice.*

### **Tipo de problemas para los que resulta apropiada**

*Esta es un applet pensada para interpretar gráficamente las soluciones, es decir, el óptimo y el valor óptimo, de un programa lineal concreto.*

# <span id="page-19-0"></span>PROGRAMACIÓN LINEAL. ANÁLISIS DE SENSIBILIDAD. VARIACIÓN DEL TÉRMINO INDEPENDIENTE DE UNA **RESTRICCIÓN**

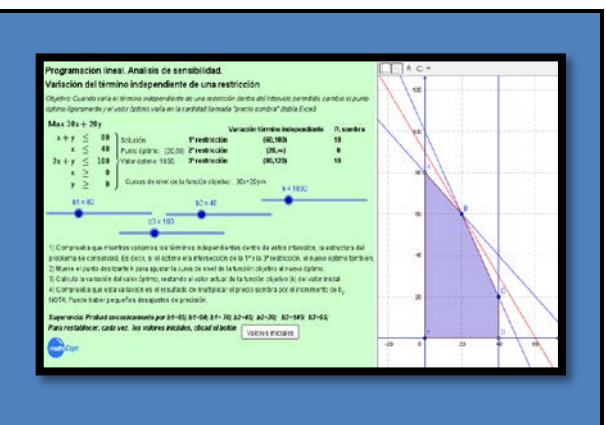

# **Objetivo**

*Esta applet nos muestra cómo puede variar el óptimo de un programa lineal cuando cambian los términos independientes de las restricciones. Así mismo, nos interpreta gráficamente los intervalos de variación de estos términos independientes dentro de los que el precio sombra no varía.*

# **Explicación del** *applet*

*¿Cómo funciona? Limitaciones:*

*El applet está relacionada con el problema siguiente:*

*Una fábrica de juguetes produce dos tipos de juguetes de madera: coches y trenes. El coche se vende a 54€ y requiere 10€ de madera. Además, cada coche que se fabrica incrementa el coste de la mano de obra en 14€. El tren se vende a 39€, utiliza 9€ de madera e incrementa el coste de la mano de obra en 10€. La fabricación de estos dos juguetes requiere mano de obra especializada: acabado y carpintería. Un coche necesita 2 horas de trabajo de acabado y 1 hora de carpintería. Un tren necesita 1 hora de acabado y 1 hora de carpintería. Esta fábrica cuenta con la madera que quiere, pero sólo dispone de 100 horas de trabajo de acabado a la semana y de 80 horas de carpintería también a la semana. La demanda de trenes es ilimitada, pero se venden como mucho 40 coches a la semana. Se pide: (a) Determinar el número de coches y trenes que hay que fabricar a la semana para maximizar los beneficios obtenidos de estos dos juguetes. (b) ¿Cuánto dinero estaría dispuesto a pagar el fabricante para conseguir incrementar en 1h. el total de horas de trabajo de acabado a la semana (101 horas de acabado)? (c) ¿Cuánto dinero estaría dispuesto a pagar el fabricante para conseguir incrementar en 1h. el total de horas de carpintería a la semana (81 horas de acabado)? (d) ¿Mejoraría sus beneficios si pudiera vender 41 coches a la semana? El resultado que proporciona el Excel es:*

### *¿Qué enseña a hacer? ¿Qué conceptos explica?*

*Análisis de sensibilidad cuando varían los términos independientes de las restricciones de un programa lineal; significado de los intervalos de variación de los términos independientes obtenidos con el Excel; precio sombra.*

*El applet está pensada para interpretar geométricamente la sensibilidad del óptimo de un programa lineal cuando cambian los términos independientes de las restricciones, pero no para calcularlos.*

*El applet está relacionada con un problema concreto y no permite cambiarlo.*

Celdas de variables

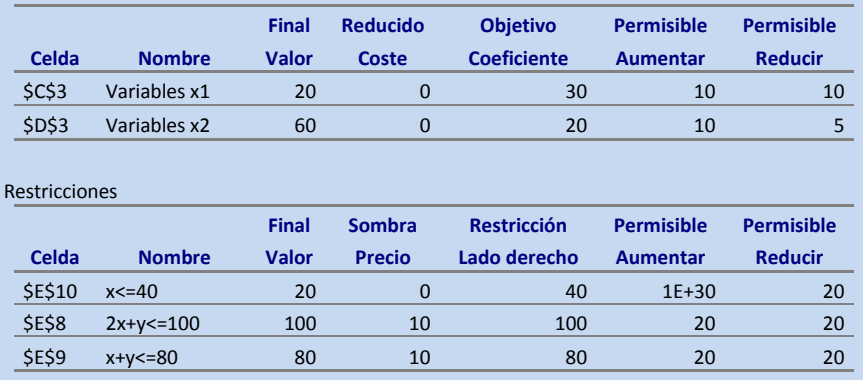

*El applet da la solución: el punto óptimo y el valor óptimo. También indica los intervalos que proporciona el Excel y los precios sombra. El dominio aparece dibujado, las rectas azules son las restricciones y la roja, la curva de nivel de la función objetivo.*

*El applet ofrece cuatro puntos deslizantes, uno para cada término independiente, y uno para el valor óptimo del problema.*

*El estudiante, moviendo los puntos deslizantes que corresponden a las restricciones, ve cómo cambian las restricciones en la pantalla gráfica. Puede comprobar que si mantiene el término independiente dentro del intervalo, el punto óptimo variará ligeramente y la estructura básica del problema no cambiará (es decir, si el óptimo era intersección de la 1ª y de la 3ª restricción, lo seguirá siendo). En cambio, si sale del intervalo, el problema cambiará radicalmente. También puede comprobar que si mantiene el término independiente dentro del intervalo, el punto óptimo variará ligeramente. Notará que tendrá que desplazar el punto deslizante del valor óptimo para ajustarlo al nuevo vértice. Esto quiere decir que el valor óptimo también ha cambiado. Si se fija en el valor óptimo anterior y el que ahora tiene que poner para ajustar el dibujo, sabrá cuánto ha cambiado el valor óptimo. También puede comprobar que esta variación es justamente el valor del precio sombra multiplicado por la variación del término independiente.*

### **Tipo de problemas para los que resulta apropiada**

*Esta es un applet pensada para interpretar gráficamente cómo varía el óptimo y el valor óptimo cuando cambia el término independiente de una restricción, y para entender el significado del precio sombra asociado a esta restricción.*

# <span id="page-21-0"></span>INTEGRAL DEFINIDA

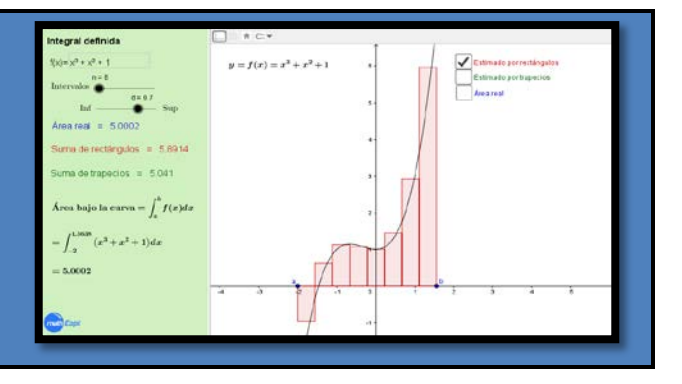

# **Objetivo**

### *¿Qué enseña a hacer? ¿Qué conceptos explica?*

*El objetivo de esta applet es aproximar el área limitada por la gráfica de una función y el eje de abscisas (integral definida) por medio de sumas de áreas de rectángulos (aproximación 1) y de trapecios (aproximación 2).* 

*Integral definida de una función real de variable real continua.*

## **Explicación del** *applet*

#### *¿Cómo funciona? Limitaciones:*

*El applet aproxima el área limitada por la gráfica de una función real de variable real continua y el eje de abscisas entre dos puntos dados. El área aparece calculada en el applet con la integral definida correspondiente. Ambas aproximaciones (la aproximación 1 por rectángulos y la aproximación 2 por trapecios) se inician dividiendo el segmento entre los dos puntos sobre el eje de abscisas en una serie de subintervalos que formarán la base de los rectángulos y /o de los trapecios; justo es decir que podemos variar los valores de los dos puntos clicando con el ratón sobre ellos, así como el número de subintervalos con un primer punto deslizante. En cuanto a la aproximación 1, el applet nos permite escoger la altura de los rectángulos con un segundo punto deslizante que toma valores entre 0 (suma inferior) y 1 (suma superior). En cuanto a los trapecios, el segmento superior de cada uno de ellos está fijado para cada subintervalo. Finalmente, el applet nos muestra gráficamente la distribución progresiva y escalonada de los rectángulos y/o trapecios adyacentes que aproximan el área; a medida que el número de subintervalos crece se comprueba cómo el conjunto de áreas rectangulares y/o trapezoidales cubren progresivamente el área en cuestión.*

*Las propias del aplicativo GeoGebra, especialmente a nivel gráfico. Además, el método empleado (método exhaustivo) no prefigura totalmente el teorema fundamental del cálculo integral de Newton y Leibniz.*

### **Tipo de problemas para los que resulta apropiada**

*Aquellos en que se quiere aproximar el área de ciertas figuras planas que adoptan la forma de un rectángulo con un lado superior /inferior no rectilíneo dado por una función continua. Hay que recordar que el método empleado es un método aproximativo (método exhaustivo).*

<span id="page-22-0"></span>RESOLUCIÓN DE ECUACIONES DIFERENCIALES (EDOS) LINEALES DE SEGUNDO ORDEN CON COEFICIENTES CONSTANTES (RAÍCES REALES Y DIFERENTES)

# **Objetivo**

### *¿Qué enseña a hacer? ¿Qué conceptos explica?*

*Esta applet encuentra la familia de curvas que son Familia de curvas, soluciones general y particular solución general de una Ecuación Diferencial Ordinaria (EDO) lineal de segundo orden con coeficientes constantes, y calcula la solución particular que satisface ciertas condiciones iniciales.*

# **Explicación del** *applet*

#### *¿Cómo funciona? Limitaciones:*

*El applet nos permite introducir los coeficientes constantes de una EDO lineal de segundo orden y nos muestra cómo construir la ecuación característica, así como encontrar analíticamente la solución general de la EDO siempre y cuando las raíces de esta ecuación característica sean reales y diferentes. Al mismo tiempo, y activando el rastro, aparece en la pantalla gráfica la familia de curvas que son la solución general de la EDO. Finalmente, el applet también permite la introducción de condiciones iniciales en la EDO para que en la pantalla gráfica aparezca la curva solución particular (curva integral) que las cumple.*

*Esta applet se limita a trabajar con aquellas EDOs lineales de segundo orden con coeficientes constantes que tienen asociadas ecuaciones características con raíces reales y diferentes.*

# **Tipo de problemas para los que resulta apropiada**

*El applet está pensada para ayudar a entender que la solución general de una EDO es una familia de curvas y que la solución particular que cumple determinadas condiciones iniciales es una curva de esta familia. Tiene una finalidad más bien ilustrativa que de cálculo.*

*de una EDO.*

#### *Ejercicios complementarios:*

- *1) y''-3y'+2y=0 con y(0)=0 y y'(0)=2.*
- *2) y''-y=0 con y(0)=1 y y'(0)=0.*

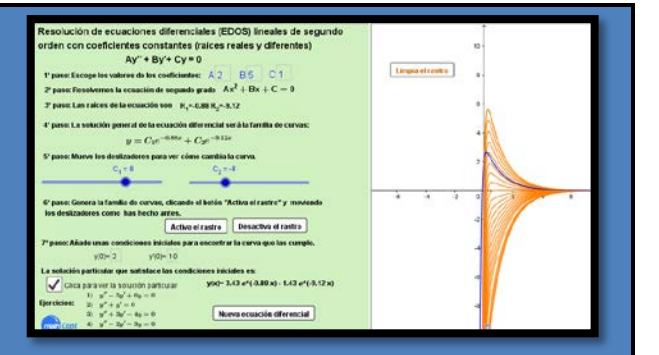

<span id="page-23-0"></span>KUHN-TUCKER. INTERPRETACIÓN GEOMÉTRICA DE LAS CONDICIONES NECESARIAS

# **Objetivo**

#### *¿Qué enseña a hacer? ¿Qué conceptos explica?*

*Esta applet interpreta gráficamente la condición necesaria de máximo local en un problema de optimización con restricciones de desigualdad (condiciones de Kuhn-Tucker) en un caso sencillo de programación lineal.* 

# **Explicación del** *applet*

#### *¿Cómo funciona? Limitaciones:*

*El applet, de entrada, nos pide introducir los vértices del conjunto factible y lo dibuja. A continuación, hay que introducir con los puntos deslizantes los coeficientes de la función objetivo lineal de dos variables, y el valor del parámetro asociado a la curva de nivel de la función objetivo.*

*Después, clicando en la casilla de control, nos dibuja los gradientes de las restricciones saturadas en los vértices. Aparecen dos vectores, uno sobre cada una de las restricciones saturadas. El alumno ve claramente cuáles son estas restricciones saturadas y que los vectores gradientes son perpendiculares a las restricciones. El estudiante repite este proceso para cada uno de los vértices y, para más claridad, se le va diciendo que borre los gradientes del vértice anterior.*

*A continuación, se muestran los conos generados por estas restricciones. Cuando se pide que dibuje también el gradiente de la función objetivo, aparece en rojo un vector sobre la curva de nivel de la función objetivo que el alumno tendrá que desplazar a cada vértice, cambiando si conviene el parámetro de la curva de nivel. Si el gradiente de la función objetivo queda dentro del cono generado por los gradientes de las restricciones saturadas, el vértice cumple las condiciones necesarias de Kuhn-Tucker. Este vértice es, por lo tanto, un máximo global (en el caso de la programación lineal, las condiciones de Kuhn-Tucker son condiciones necesarias y suficientes de optimalidad global). Si el vector gradiente queda fuera del cono, el vértice asociado no satisface las condiciones necesarias de Kuhn-Tucker de máximo y, en consecuencia, no es máximo local.*

# **Tipo de problemas para los que resulta apropiada**

*El applet está pensada para ayudar a entender el significado geométrico de las condiciones de Kuhn-Tucker. Tiene una finalidad ilustrativa más que de cálculo.*

*Los dominios de las funciones objetivo tienen que ser polígonos.*

*El applet interpreta la condición de máximo local, pero fácilmente puede servir para explicar el caso de mínimo si se tiene en cuenta que minimizar una función equivale a maximizar la opuesta.*

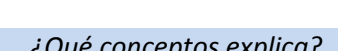

*desigualdad.*

*Restricción saturada en un vértice; gradiente de una restricción; curva de nivel de la función objetivo; cono generado por los gradientes de las restricciones saturadas; condición necesaria de óptimo de un problema con restricciones de* 

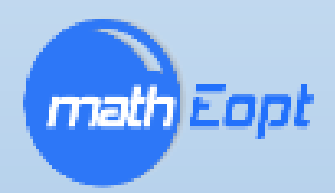